# 开课

## **1.** 关于开课学季的调整问题

在秋冬学期开课的课程都会在开课管理中显示,秋、冬短学期可通过"开课 学季"下拉框进行微调。若要将只在春夏学期开课的课程临时调整到秋冬开课, 则勾选"春夏课程调整开课",输入该课程相关信息进行查询,并同时通过"开 课学季"下拉框选择秋或冬或秋冬学期,点击底部"开课" <sup>开课</sup>题可。 2. 开课一定要在课程前方框进行勾选,点击底部"开课"才能正式开课。

#### 排课

## **1.** 排课操作流程

请按照页面字段顺序输入相关信息(依次填写上课语言、容量、主讲老师、 上课校区、备注及上课时间地点;排完上课时间地点后,请务必点击 排课结果保存 将排课信息保存。若某一字段有修改,请修改完后务必点 击"保存" 按钮)。流程图见下:

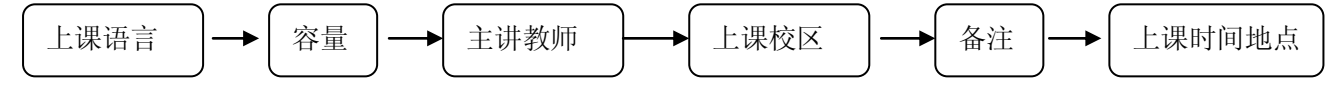

#### **2.** 排课教室使用规则

首先请在"可分配教室杳询"栏下杳询所需教室本科生院是否有推送过来, 若未推送,请联系直接联系培养处(87951396)。请在学院自有教室及全校可调 配教室(由研究生培养处统一安排)范围内进行排课,切勿擅自使用非本学院专 用教室。

【安排教学班的教室时,若教室为灰色,则说明该教室本科生资源管理处还未推 送,需与培养处联系。若为黑色,则说明已推送,可放心排课)。

3. 若一门课程有多个教学班, 则可通过"批量排班" <mark>机量排班 </mark> 按钮排多个 教学班。

- 4. 排课时,上下午及晚上只通过节次来体现,如下午 1-4 节, 即 6-9 节; 晚上 1-4 节, 即 11-14 节。请根据校历上的节次进行排课。
- 5. 秋、冬学期均开课的同一门课程,课程末三位流水号是连续的,而不是冬学 期重新开始编号。如,秋学期开课号为 0420002001,开一个教学班,冬学期 该门课程的开课号即为 0420002002, 而非从 001 开始。
- 6. 长学期的课程教室可按短学期排课。如秋冬长学期,秋可排一个教室,冬可 排一个教室。
- 7. 若所排班级没有学生选或选课人数少而需要停开,请按以下步骤处理,以保 证系统数据的正确性。

删除选课名单——**>**撤销排班——**>**取消开课

# + 请各位老师在排课时注意课程时间段的分散性,最好能在两个短学期平 均安排课程。这样可缓解压力。谢谢支持!